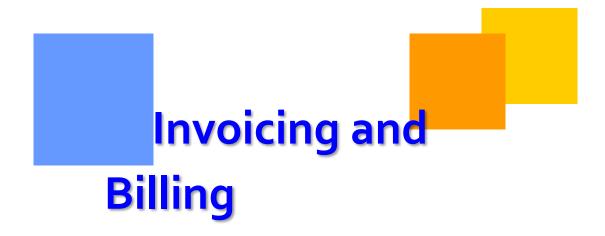

This module provides you with information on the components of your Transco invoice.

# Transco

# Invoicing

# **Table of Contents**

| mportant Information – Please Read 3   |     |  |
|----------------------------------------|-----|--|
| ntroduction 4                          | 1 - |  |
| nvoicing 4                             | 1 - |  |
| How Invoicing Works 4                  | 4 - |  |
| Demand                                 |     |  |
| Commodity                              | 4 - |  |
| Invoicing Overview 4                   | 4 - |  |
| Generating Invoices                    | 5 - |  |
| Viewing Invoices                       |     |  |
| Fields and Filters on the Invoice Page | 5 - |  |
| Parts of the Invoice e                 | 5 - |  |
| Viewing Your Bill                      | 7 - |  |
| Downloading the Invoice Packet 12      | 2 - |  |
| eports                                 |     |  |
| xhibits 16                             |     |  |
| NAESB Charge Type 20                   |     |  |
| Service Codes 22                       | 1 - |  |
| Accounting Adjustment Method 22        |     |  |

### **Important Information – Please Read**

The information provided herein is for informational purposes only and does not modify any provision in Transco's FERC Gas Tariff. If a conflict exists between this information and Transco's FERC Gas Tariff, the provisions in Transco's FERC Gas Tariff apply. Transco makes no representation or warranty as to the completeness or accuracy of this information. Transco shall not be liable for any informational errors, incompleteness or delays, or for any actions taken in reliance on this information.

To review the tariff language specific to any topic, go to <u>Transco's Informational</u> <u>Postings page</u>, and select **Tariff** from the left hand navigation menu.

## Introduction

This document is broken up into different sections concerning invoices. The purpose of this module is to provide detailed examples to help you to understand Transco's invoicing process.

# Invoicing

#### **How Invoicing Works**

Invoices are divided into two cycles, **Demand** and **Commodity**. Demand bills apply to customers with firm transportation or firm storage contracts. Demand charges (also called Reservation Charges) are assessed regardless of whether or not any quantities are allocated to the contract during the month. Commodity bills are based on allocated quantities (actual use). The due dates for the two types of invoices are different and can be seen on the top right corner of each page of the invoice.

#### Demand

Demand invoices are mailed on the 1<sup>st</sup> of the month, and payment is due by the 10<sup>th</sup> of that month. Although invoices are generated daily, they remain in pending status until the final invoice is generated. The Invoice Packet Status (pending or final) is displayed on the Invoicing 1Line pages and also on <u>Transco's Info Postings</u> page under the **Monthly Status** heading on the 1Line Timelines tab.

#### Commodity

Commodity invoices are mailed on or before the 10<sup>th</sup> day of the month, and payment is due by the 20th. Although invoices are generated daily, they remain in Pending status until the Final invoices are generated. The Invoice Packet Status (pending or final) is displayed on the Invoicing 1Line pages and also on <u>Transco's</u> <u>Info Postings</u> page under the **Monthly Status** heading on the 1Line Timelines tab.

#### **Invoicing Overview**

Transportation charges are allocated and summarized daily, on a month-to-date basis. Charges are calculated at the component level on a daily basis.

Once invoice packets are final and available online, a broadcast message is sent to notify customers of availability. This message is only sent to those who have the **Billing and Invoice Charges View** role *and* have elected to receive the message by email.

To elect to receive email notification:

- 1. Login to 1Line and select Navigation > Customer Information > Business Associate Contacts
- 2. Select radio button for the user > Edit
- 3. Select the **Billing and Invoice Charges View** role, and the **Email Notification** box next to the role.
- 4. Select **Actions > Save**

Invoice packets are available in 1Line for up to three years.

#### **Generating Invoices**

Between the 10<sup>th</sup> and the 25<sup>th</sup>, customers must submit their invoice from the **Invoice Packets** page in order to view the **Invoice Packet Reports**. To submit the invoice:

- 1. Select Actions > Submit Packet Report
- 2. To view the reports, select **Reporting Tool Packet View**.

#### **Viewing Invoices**

Between the  $25^{th}$  and  $10^{th}$ , invoice packets are batch generated (automatically by 1Line) and are available to view.

#### Fields and Filters on the Invoice Page

- Accounting Period: Identifies the accounting month of the invoices, a required field
- **Billable Party:** The party that is billed for transportation services (can be agent)
- **Service Requester:** Identifies the party requesting the service
- Invoice Packet ID: Unique Identifier assigned by preparer (Transco)
- **Contract/Admin Account ID:** Input the Contract number to see the invoice packet associated with that number
- Invoice Cycle Type: Demand, Commodity or Rate Refund
- **Transmission Method:** US Mail, On-line, Express Mail (at customer's expense), EDI/US Mail and EDI On-line

Per Transco's FERC Gas Tariff:

Buyer or OBA Party may change the method by which Seller renders bills to such Buyer or OBA Party upon 10 days prior written notice to Seller; provided however, such change will not become effective until the first day of the month following the expiration of the 10-day notice period. "Rendered" is defined as postmarked, time stamped, and delivered to the designated site or designated as approved or final on 1Line.

- Invoice Status
  - > Pending Draft version of statements
  - > Approved Statements are reviewed and ready to be sent to customer
  - Unapproved Signals an invoice that was sent to a customer and needs to be revised
  - Reprocessed Identifies an invoice that has a problem and is being corrected by the batch cycle

| /2 Williams 1Line - Windows Internet Explorer provided by Williams    |                                                        |
|-----------------------------------------------------------------------|--------------------------------------------------------|
| TSP/Prep/Name/ID: Transco - 007933021   XYZ LDC Company               | XYZ Contact (13)   1Line System Time 4:19 PM CDT       |
| Williams.                                                             |                                                        |
| Home Navigation 🗸 +                                                   | Tools 🗸 Reports Print Logoff                           |
| Invoice                                                               |                                                        |
| Invoicing> Invoice                                                    | ADTIONS MENU C                                         |
| Filters                                                               | COLLAPSE Q                                             |
| * Accounting Period: Mar 2012 💌                                       |                                                        |
| Billable Party Prop/Name: All                                         | Invoice Cycle Type: Commodity 💌                        |
| Service Requester Prop/Name: All                                      | Transmission Method: None Selected                     |
| Invoice Packet ID:                                                    | Invoice Packet Status: None Selected 💌                 |
| Contract/Admin Account ID: All                                        |                                                        |
|                                                                       | Preliminary March Commodity Invoices are now available |
| Any combination of Accounting Period and another filter are required. |                                                        |
| Retrieve                                                              |                                                        |

#### Parts of the Invoice

The Invoice consists of the following, if applicable:

- **Banner Page:** contains Invoice Packet ID, Billable Party, Name and Address.
- **Invoice Summary Statement:** Invoice balance due on each contract, Invoice Total Amount and information on how to pay.
- **Invoice Detail Statement:** For each contract, details the activities, the rate charged, and the amount due on each transaction as well as total amount due for the contract.
- **Balance Statements:** A Storage Statement reflects the amount of gas in storage for a specific customer. Park Statement and Loan Statement detail balances of the amount of gas parked or loaned on a specific day.
- **Imbalance Statements:** For Interconnects and Shippers, this statement reflects the imbalance created between receipts and deliveries.
- **Balance Resolution Activity Statements:** Details imbalances for Current and Previous month. This statement supports cash out.

The following is an **Invoice View**. Balance Statements can be viewed through the **Reporting Tool View**.

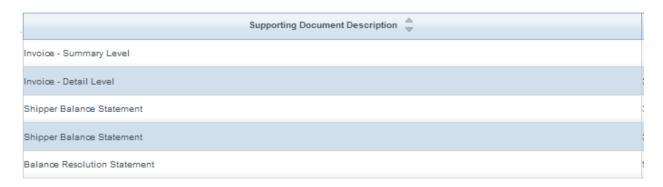

#### Viewing Your Bill

Customers with the **View Invoice Role** may view invoices as they become available in 1Line.

1. To view an invoice select **Navigation > Invoicing >Invoice.** 

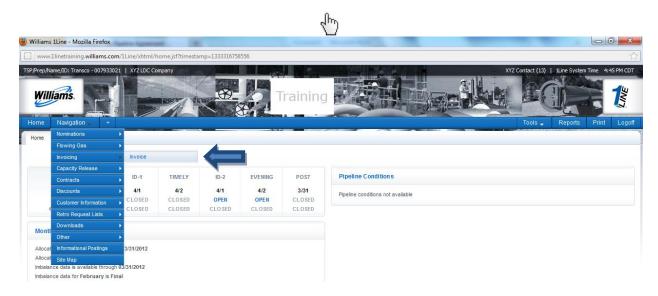

- 2. Select the accounting period of interest (it will automatically default to the earliest open accounting period) and the appropriate **Billable Party** and/or **Service Requester**.
  - **Invoice Cycle Type** will default to **Commodity** but may be changed to **Demand**, if desired.

| www.ilinetraining.willans.com/iLine/shim/[home.jsf?timestanp=1333316384491                                                                    |                                                                                                    |
|----------------------------------------------------------------------------------------------------|----------------------------------------------------------------------------------------------------|
| Tel/PregName/Di: Yatsco = 00793021   V/2LDC Company Williams Training                                                                         | XVZ Gortast (13)   ILine System Time 4:57 PM CDT                                                                  |
| Home Naxigation + + Invoice Investing> Invoice Filters                                                                                        | Tools Reports Print Lagaff<br>(nomous resurce)<br>(courses a)                                                     |
| * Accounting Period: Mar 2012  Billable Party Prop/Name: AI Service Requester Prop/Name: AI I Invoice Packet ID: Contract/Anim Account ID: AI | Invoice Cycle Type: Conmodity 💌<br>Transmission Method: None Selected 💌<br>Invoice Packet Status: None Selected 💌 |
| Any combination of Accounting Period and another filter are required.           Retrieve         Clear                                        | Preliminary March Commodity Invoices are now available                                                            |

3. Click **Retrieve** and the invoice(s) will appear on the bottom half of the screen. If you are an agent or Billable Party for more than one customer, those invoices will populate as well.

| TSP/Prep/Name/ID: Transco - 007933              | 021   XYZ LDC Company                        | 10 / 6 B B B                                                                                                    | Carlos Carlos and     | 16 6                      |                           |                                           | (YZ Contact (13)   1Line System Time 6:58 PM CDT |
|-------------------------------------------------|----------------------------------------------|----------------------------------------------------------------------------------------------------|-----------------------|---------------------------|---------------------------|-------------------------------------------|--------------------------------------------------|
| Williams.                                       |                                              |                                                                                                    | Trainin               | g and                     |                           |                                           |                                                  |
| Home Navigation 🕳 +                             |                                              |                                                                                                    |                       |                           |                           |                                           | Tools - Reports Print Logoff                     |
| Invoice                                         |                                              |                                                                                                    |                       |                           |                           |                                           |                                                  |
| Invoicing> Invoice                              |                                              |                                                                                                    |                       |                           |                           |                                           | ACTIONS MENU 2                                   |
| Filters                                         |                                              |                                                                                                    |                       |                           |                           |                                           | COLLAPSE @                                       |
| Any combination of Accounting<br>Retrieve Clear | Service Re<br>Contra                         | * Accounting Period: Mar 22<br>ele Party Prop/Name: Al<br>quester Prop/Name: Al<br>Invoice Packet ID:<br>ct/Admin Account ID: Al<br>are required. | 912 ¥<br>¥<br>¥       |                           |                           |                                           | t None Selected                                  |
| Download Select All                             |                                              |                                                                                                    |                       |                           | s                         | Search successfully completed. Record     | s found: 1                                       |
|                                                 |                                              |                                                                                                    |                       | Billable Party 🌲          | Service Requester 🚊       | Bill Party Contact Name/ 🍦                |                                                  |
| Invoice Packet Status 🍦                         | Invoice Packet ID $\stackrel{+}{\downarrow}$ | Invoice Cycle Type 🍦                                                                                                    | Transmission Method 🖕 | Bill Pty Prop 🍦           | Svc Req Prop 🌐            | E-mail 🌲                                  | Service Delivery Contact Name 👙                  |
| Pending 1                                       | 121597                                       | Commodity                                                                                                    | ONLINE                | XYZ LDC Company<br>990001 | XYZ LDC Company<br>990001 | Judy Hall<br>sharon.g.larsen@williams.com | -Diane Ezernack                                  |

4. Select the row for the packet(s) displayed at the bottom of the screen.

#### 5. Select Actions>View/Print Reports.

• A new window will open with a PDF File of your invoice(s).

Invoices may be viewed online through the **Invoice Detail** option. To view invoices online:

1. Select the row of any invoice packet and then go to the **Actions > View Invoice**.

| TSP/Prep/Name/ID: Transco - 0079 |                                    |                                        |                       |                  |                     |                                              |                                                |  |  |  |  |
|----------------------------------|------------------------------------|----------------------------------------|-----------------------|------------------|---------------------|----------------------------------------------|------------------------------------------------|--|--|--|--|
| Invoice                          |                                    |                                        |                       |                  |                     |                                              |                                                |  |  |  |  |
| Invoicing> Invoice               |                                    |                                        |                       |                  |                     |                                              | ACTIONS HENU                                   |  |  |  |  |
| Filters                          |                                    |                                        |                       |                  |                     | _                                            | Create Invoice Data File                       |  |  |  |  |
| TIMETS                           |                                    | . —                                    |                       |                  |                     |                                              | View Invoice Packet                            |  |  |  |  |
|                                  | * Accounting Period: Mar 2012. 💌   |                                        |                       |                  |                     |                                              |                                                |  |  |  |  |
|                                  |                                    | able Party Prop/Name: Al               | •                     |                  |                     | Invoice Cycle Type                           |                                                |  |  |  |  |
|                                  | Service                            | Requester Prop/Name: Al                | •                     |                  |                     | Transmission Method<br>Invoice Packet Status |                                                |  |  |  |  |
|                                  | 6t-                                | Invoice Packet ID:                     |                       |                  |                     | Invoice Packet Status                        | None Selected                                  |  |  |  |  |
|                                  | Contr                              | act/Admin Account ID: AI               | <u> </u>              |                  |                     | Proliminary March Cor                        | nmodity Invoices are now available             |  |  |  |  |
| Any combination of Account       | ing Period and another filte       | er are required.                       |                       |                  |                     | Freinfindry March Cor                        | ninouity invoices are now available            |  |  |  |  |
|                                  |                                    |                                        |                       |                  |                     |                                              |                                                |  |  |  |  |
| Retrieve Clear                   |                                    |                                        |                       |                  |                     |                                              |                                                |  |  |  |  |
| Download Select Al               |                                    |                                        |                       |                  |                     | Invoice Packet is still processing and una   | vailable at this time. Please try again later. |  |  |  |  |
|                                  |                                    |                                        |                       |                  |                     |                                              |                                                |  |  |  |  |
|                                  |                                    |                                        |                       | Billable Party 🚊 | Service Requester 🍦 | Bill Party Contact Name/ 🍦                   |                                                |  |  |  |  |
| Invoice Packet Status 👙          | Invoice Packet ID $\ \ \downarrow$ | Invoice Cycle Type $\  \   \downarrow$ | Transmission Method 👙 | Bill Pty Prop 👙  | Svc Req Prop 👙      | E-mail 🌲                                     | Service Delivery Contact Name 🍦                |  |  |  |  |
| Pending                          | 121597                             | Commodity                              | ONLINE                |                  | XYZ LDC Company     | Judy Hall                                    | Diane Ezernack                                 |  |  |  |  |
|                                  |                                    |                                        |                       | 990001           | 990001              | sharon.g.larsen@williams.com                 |                                                |  |  |  |  |

- You will then see a list of invoice details and a summary level that is specific to your company. Each contract should have a detail level invoice. To see the detail:
- 2. Select the row of the invoice of choice and select **Actions>View Invoice Detail.** 
  - The Invoice Summary Level can only be selected by going to Actions> View Invoice Summary. Any Balance Statements (grayedout boxes) will have to be viewed under the Reporting Tool Packet View.

| TSP/Prep/Name/ID: Transco - 007933021   XYZ LDC Company                                                                           | XVZ Contact (13)   1Line System Time 5:27 PM CDT                                    |
|----------------------------------------------------------------------------------------------------|-------------------------------------------------------------------------------------|
| Williams.                                                                                                    |                                                                                     |
| Home Navigation +                                                                                                    | Tools - Reports Print Logoff                                                        |
| Invoice Packet-Statements                                                                                                    |                                                                                     |
| Invoicing> Invoice > Invoice Packet-Statements                                                                                    | ROTIONS MENU                                                                        |
| Filters                                                                                                    | Creste Invoice Data File                                                            |
|                                                                                                    | Reporting Tool Packet View                                                          |
| Accounting Period: Mar 2012                                                                                                    | Service Delivery Con                                                                |
| Billable Party Prop/Name: 990001 XYZ LDC Company                                                                                  | Invoice Oyce Types photo View Invoice Summary Transmission Method: ONLINE           |
| Billable Party Recipient: Judy Hall                                                                                               |                                                                                     |
|                                                                                                    |                                                                                     |
| Service Requester Prop/Name: 990001 XYZ LDC Company                                                                               | Invoice Packet Status: Pending                                                      |
|                                                                                                    |                                                                                     |
| Service Requester Prop/Name: 990001 XYZ LDC Company                                                                               |                                                                                     |
| Service Requester Prop/Name: 990001 XYZ LDC Company                                                                               |                                                                                     |
| Service Requester Prop/Name: 99001 XYZ LDC Company Invoice Packet ID: 121597                                                      | Invoice Packet Status: Pending                                                      |
| Service Requester Prop/Name: 99001 XYZ LDC Company Invoice Packet ID: 121597                                                      | Invoice Packet Status: Pending                                                      |
| Service Requester Prop/Name: 990001 XYZ LDC Company<br>Invoice Packet ID: 121597                                                  | Invoice Packet Status: Pending<br>Records found: 5                                  |
| Service Requester Prop/Name: 990001 XYZ LDC Company<br>Invoice Packet ID: 121597<br>Download<br>Supporting Document Description 👙 | Invoice Packet Status: Pending<br>Records found: 5                                  |
| Service Requester Prop/Name: 99001 XYZ LDC Company<br>Invoice Packet ID: 121597                                                   | Invoice Packet Status: Pending Records found: 5 Service Requester Contract          |
| Service Requester Prop/Name: 99001 XYZ LDC Company<br>Invoice Packet ID: 121597                                                   | Invoice Packet Status: Pending Records found: 5 Service Requester Contract  3800023 |

• Line numbers will appear that correspond to the invoice selected. The page will also show a description of Rates, Receipt and Delivery Locations and Beginning and Ending Transaction Date.

| Home                                         | Ams.                                                                         | XXX                            |                              | Trair                                         | ning                               |                 |                                |                          | bols <b>Reports</b> | Print L    |
|----------------------------------------------|------------------------------------------------------------------------------|--------------------------------|------------------------------|-----------------------------------------------|------------------------------------|-----------------|--------------------------------|--------------------------|---------------------|------------|
| Invoice De                                   | tails<br>Invoice > Invoice Packet Statements > In                            | unine Dataile                  |                              |                                               |                                    |                 |                                |                          |                     | ACTIONS ME |
| Filters                                      | interior > interior + addet statements > in                                  | Force Decards                  |                              |                                               |                                    |                 |                                |                          |                     | COLLAPSI   |
|                                              |                                                                              | Billa                          | ble Party: 666777888         |                                               |                                    |                 | Invoice Identi                 | fier: 121597             |                     |            |
|                                              | Billa                                                                        | ble Party Proprietary Co       |                              | )                                             | KYZ LDC Company                    |                 | Accounting Per                 | riod: Mar 2012           |                     |            |
|                                              |                                                                              |                                |                              |                                               | Judy Hall                          |                 |                                | ate: 04/10/2012          |                     |            |
|                                              |                                                                              |                                |                              |                                               | 2800 Post Oak<br>Houston, TX 77002 |                 | Net Due D                      | ate: 04/20/2012          |                     |            |
|                                              |                                                                              |                                |                              | 5                                             | sharon.g.larsen@williams.co        | m               |                                |                          |                     |            |
|                                              |                                                                              | Service R                      | equester: 666777888          |                                               |                                    |                 |                                |                          |                     |            |
|                                              | Service R                                                                    | equester Proprietary Co        | le/Name: 990001              | )                                             | KYZ LDC Company                    |                 | Contact Na                     | ime: Diane Ezernack      |                     |            |
|                                              |                                                                              |                                |                              | Attn: Judy Hall Contact Phone: (713) 215-4180 |                                    |                 |                                |                          |                     |            |
|                                              |                                                                              |                                |                              |                                               | 2800 Post Oak<br>Houston, TX 77002 |                 | Contact Er                     | nail: SysTestNotificatio | n@Allians.com       |            |
|                                              | Se                                                                           | rvice Requester Contrac        | t Number: 3000023            |                                               |                                    |                 |                                |                          |                     |            |
|                                              |                                                                              | Sem                            | vice Code: IT                |                                               |                                    |                 |                                |                          |                     |            |
|                                              | n Time equals beginning of gas day.<br>Indicator [Loc Ind] equals PRPDZRZD ( | Receipt point, delivery point, | receipt zone, delivery zone) |                                               |                                    |                 | End Trar                       | n Time equals end of g   | as day.             |            |
| Downlo                                       | ad                                                                           |                                |                              |                                               |                                    |                 | Records found: 1               |                          |                     |            |
|                                              |                                                                              | Rec Loc Prop: 🚊                | Del Loc Prop: 👙              |                                               |                                    |                 |                                |                          |                     |            |
|                                              |                                                                              | Rec Loc Name: 👙                | Del Loc Name: 👙              |                                               | Repl/Rel Code/ 👙                   |                 |                                |                          |                     | Amount     |
| No 🌐                                         | TT / Charge Type Desc & Rate 🚊                                               | Rec Zone/OIA: 👙                | Del Zone/OIA: 🚊              | Pkg ID                                        | 🗘 Contract X-Ref No 🎄              | Acct Adj Mthd 🔅 | Beg Tran Date- End Tran Date 👙 | Quantity (Dth) 👙         | Unit Price (\$) 👙   | Due 🌲      |
|                                              | and and and and and and                                                      | 1000066                        | 1000105                      |                                               |                                    |                 |                                | 1                        |                     |            |
| 001                                          | 1, Current Business (Transportation)                                         |                                | POOLING-STATION 85 - ZONE 4  | PL 10P                                        |                                    | _               | 03/27/2012 - 03/27/2012        | 35,000                   | \$0.101220          | \$3,542.3  |
| (COT 0.09829,CEP 0.00293)(Price Tier: 1) 3/1 |                                                                              |                                |                              |                                               |                                    |                 |                                |                          |                     |            |

3. To see the individual transaction details associated on the invoice, select the row of the desired Line No. and select: **Actions > Transaction Detail** 

| P/Prep/Name/ID: Transco - 007933021   XYZ LDC Co                                                                | ompany                            |                             | 1         |                                |                 |                                                               | XYZ Cor                    | tact (13)   1Line Syst | em lime 6:18 PM ( |  |  |
|----------------------------------------------------------------------------------------------------|-----------------------------------|-----------------------------|-----------|--------------------------------|-----------------|---------------------------------------------------------------|----------------------------|------------------------|-------------------|--|--|
| Williams.                                                                                                    | G                                 |                             | Train     | ing                            |                 |                                                               |                            |                        |                   |  |  |
| Home Navigation 🗸 +                                                                                             |                                   |                             |           |                                |                 |                                                               |                            | fools 🚽 🛛 Reports      | Print Log         |  |  |
| Invoice Details                                                                                                 |                                   |                             |           |                                |                 |                                                               |                            |                        |                   |  |  |
| Invoicing> Invoice > Invoice Packet Statements > In                                                             | voice Details                     |                             |           |                                |                 |                                                               |                            |                        | ACTIONS MEN.      |  |  |
| Filters                                                                                                    |                                   |                             |           |                                |                 |                                                               |                            |                        | Transaction Det   |  |  |
|                                                                                                    | Billabl                           | le Party: 666777888         |           |                                |                 | Invoice I                                                     | entifier: 121597           |                        |                   |  |  |
| Billa                                                                                                    | ble Party Proprietary Code        | /Name: 990001               | XY        | Z LDC Company                  |                 | Accountin                                                     | Period: Mar 2012           |                        |                   |  |  |
|                                                                                                    |                                   |                             | Attn: Juc | dy Hall                        |                 | Invo                                                          | ce Date: 04/10/2012        |                        |                   |  |  |
|                                                                                                    |                                   |                             | Ho        | 00 Post Oak<br>uston, TX 77002 |                 | Net E                                                         | ue Date: 04/20/2012        |                        |                   |  |  |
|                                                                                                    |                                   | 1 0007777000                | sha       | aron.g.larsen@williams.co      | m               |                                                               |                            |                        |                   |  |  |
| Our de la companya de la companya de la companya de la companya de la companya de la companya de la companya de |                                   | quester: 666777888          | 107       | Z LDC Company                  |                 | 01-                                                           | thisse Dises Essentia      |                        |                   |  |  |
| Service R                                                                                                    | equester Proprietary Code         | /Name: 550001               | Attn: Juc |                                |                 | Contact Name: Diane Ezernack<br>Contact Phone: (713) 215-4180 |                            |                        |                   |  |  |
|                                                                                                    |                                   |                             |           | 00 Post Oak                    |                 |                                                               |                            |                        |                   |  |  |
|                                                                                                    |                                   |                             |           | uston, TX 77002                |                 | Conta                                                         | t Email: SysTestNotificati | on@Williams.com        |                   |  |  |
| Se                                                                                                    | rvice Requester Contract N        | Number: 3000023             |           |                                |                 |                                                               |                            |                        |                   |  |  |
|                                                                                                    | Servio                            | ce Code: IT                 |           |                                |                 |                                                               |                            |                        |                   |  |  |
| Beg Tran Time equals beginning of gas day.                                                                      |                                   |                             |           |                                |                 | End                                                           | Fran Time equals end of    | aas day.               |                   |  |  |
| Location Indicator [Loc Ind] equals PRPDZRZD (                                                                  | Receipt point, delivery point, re | eceipt zone, delivery zone) |           |                                |                 |                                                               |                            |                        |                   |  |  |
|                                                                                                    |                                   |                             |           |                                |                 |                                                               |                            |                        |                   |  |  |
| Download                                                                                                    |                                   |                             |           |                                |                 | Records found: 1                                              |                            |                        |                   |  |  |
|                                                                                                    | Rec Loc Prop:                     | Del Loc Prop: 🔅             |           |                                |                 |                                                               |                            |                        |                   |  |  |
|                                                                                                    | Rec Loc Name: 👙                   | Del Loc Name: 👙             |           | Repl/Rel Code/ 👙               |                 |                                                               |                            |                        |                   |  |  |
| ne No 👙 🛛 TT / Charge Type Desc & Rate 👙                                                                        | Rec Zone/OIA: 👙                   | Del Zone/OIA: 👙             | Pkg ID 👙  | Contract X-Ref No 👙            | Acct Adj Mthd 👙 | Beg Tran Date- End Tran Date                                  | 👙 Quantity (Dth) 👙         | Unit Price (\$) 🚊      | Amount<br>Due 🌲   |  |  |
| 1,Current Business (Transportation)                                                                             |                                   | 1000105                     |           |                                |                 |                                                               |                            |                        |                   |  |  |
| 0001 (COT 0.09829,CEP 0.00293)(Price Tier:<br>1)                                                                |                                   | POOLING-STATION 85 - ZONE 4 | PL 10P    |                                |                 | 03/27/2012 - 03/27/2012                                       | 35,000                     | \$0.101220             | \$3,542.70        |  |  |

• A list will populate with the different transactions which will be in order by **Accounting Period** and **Flow Date**.

| TSP/Prep/Name) | /ID: Transco - 00 | 7933021   XVZ LDC Com                                                                                           | pany               | 150       |                  |            |            |            |                | XYZ Cor                          | ntact (13)   1Line S | ystem Time 6:20 PM CDT |
|----------------|-------------------|----------------------------------------------------------------------------------------------------|--------------------|-----------|------------------|------------|------------|------------|----------------|----------------------------------|----------------------|------------------------|
| Willia         | ms.               |                                                                                                    |                    | e e       |                  | 🛃 Trainir  | 1g         |            |                |                                  | 3                    | 1                      |
|                | lavigation 🖕      | +                                                                                                    |                    |           |                  |            |            |            |                |                                  | Tools 🚽 🛛 Repo       |                        |
| Transaction D  | Details           | a contra contra contra contra contra contra contra contra contra contra contra contra contra contra contra cont |                    |           | A/1              |            |            |            |                |                                  |                      |                        |
| Invoicing> In  | nvoice > Invoice  | Packet-Statements > Invo                                                                                        | ice Details > Tran | saction D | etails           |            |            |            |                |                                  |                      | ACTIONS HENU           |
| Filters        |                   |                                                                                                    |                    |           |                  |            |            |            |                |                                  |                      | COLLAPSE &             |
|                |                   |                                                                                                    |                    |           |                  |            |            |            |                |                                  |                      |                        |
| Retrieve       | Clea              | r                                                                                                    |                    |           |                  |            |            |            |                |                                  |                      |                        |
| Download       |                   |                                                                                                    |                    |           |                  |            |            |            | Records found: | 1                                |                      |                        |
|                | Flow              | Business                                                                                                    | SVC Req            |           |                  | Upstream   | Delivery   | Downstream |                |                                  | Header               | Refund                 |
| cct Period     | 🗘 Date 🔅          | Associate 🌐                                                                                                    | К 🗘                | R/S       | Receipt Location | Contract 👙 | Location 👙 | Contract 🌲 | Quantity 👙     | Transaction Type 🍦               | Status 🌲             | Activity 🗘             |
| 3/2012         | 03/27/2012        | XYZ LDC Company                                                                                                 | 3000023            | IT        | 1000066          | APC        | 1000105    | 3000037    | 25.000         | Current Business (Transportation | Constant             | N                      |

4. To see the detailed charges of a day in question, select the row and then select: **Actions> Charge Detail List** 

| William                           | 2              | 7933021   XXZ LDC Compe     | ny<br>Alfr               | 4        |                    | € Trainin              |                        |                          |              |                                      | ntact (13)   1Line Sy<br>Tools 、 Repo | stem Time 6:22 PM CDT |
|-----------------------------------|----------------|-----------------------------|--------------------------|----------|--------------------|------------------------|------------------------|--------------------------|--------------|--------------------------------------|---------------------------------------|-----------------------|
| Transaction De<br>Invoicing> Invo |                | Packet-Statements > Invoice | <u>• Details</u> > Trans | action D | atails             |                        |                        |                          |              |                                      |                                       | ACTIONS HENU          |
| Retrieve                          | Clea           | r                           |                          |          |                    |                        |                        |                          |              |                                      |                                       |                       |
| Download                          |                |                             |                          |          |                    |                        |                        |                          | Records foun | d: 1                                 |                                       |                       |
| Acct Period 🌐                     | Flow<br>Date 👙 | Business<br>Associate 🌻     | SVC Req<br>K ‡           | R/S 👙    | Receipt Location 👙 | Upstream<br>Contract 🌐 | Delivery<br>Location 👙 | Downstream<br>Contract 🚖 | Quantity 🌻   | Transaction Type 🍦                   | Header<br>Status 👙                    | Refund<br>Activity    |
| 3/2012                            | 03/27/2012     | XYZ LDC Company             | 3000023                  | п        | 1000066            | APC                    | 1000105                | 3000037                  | 35,000       | Current Business<br>(Transportation) | Created                               | н                     |

• Here you will be able to see the detail behind the charges on the bill. It tells you the rate used by NAESB WGQ Charge Type. To get the Charge Amount, multiply the rate used by the quantity. If the charges are for different days they will add up to the total amount seen on the bill.

| SP)Prep,Niame,IID: Renko - 007933021 X/2 LDC     |                                       | Train                 | ing                                            |                                               |                                                              | W2 Context (13) 1 Line System Time 6:23 PM<br>Tools Reports Print Lo |  |  |  |
|--------------------------------------------------|---------------------------------------|-----------------------|------------------------------------------------|-----------------------------------------------|--------------------------------------------------------------|----------------------------------------------------------------------|--|--|--|
| Invoicing> Invoice > Invoice Packet-Statements > | Invoice Details > Transaction Details | > Charge Details      |                                                |                                               |                                                              |                                                                      |  |  |  |
| Filters                                          |                                       |                       |                                                |                                               |                                                              | COLLAPSE                                                             |  |  |  |
| Svc Req K: 300002<br>Flow Date: 03/27/2          |                                       |                       | e (Prop): 990001 XYZ LDC Co<br>Period: 03/2012 | mpany Billabl                                 | e Party (Prop): 990001                                       |                                                                      |  |  |  |
| TransactionTypeCode(Prop): 1 Curre               | nt Business (Transportation)          | Nomin                 | ation ID: 1787864                              |                                               | Package ID: PL 10P                                           |                                                                      |  |  |  |
| Receipt Location (Prop): 100006                  | 6 SOUTH PELTO 10B M2579               | Rece                  | pt Zone: 3                                     | Upst                                          | Upstream Contract: APC                                       |                                                                      |  |  |  |
| Delivery Location (Prop): 100010                 | 5 POOLING-STATION 85 - ZONE 4         |                       | ry Zone: 4                                     | Downst                                        | Downstream Contract: 3000037                                 |                                                                      |  |  |  |
| OIA:                                             |                                       |                       | Mileage:                                       |                                               | Quantity: 35,000                                             |                                                                      |  |  |  |
| Discount Number:                                 |                                       | Discount              |                                                |                                               | Billed Tier Number: 1                                        |                                                                      |  |  |  |
| Releasing Contract No:                           |                                       |                       | on Code: None                                  |                                               | Invoice Line No:                                             |                                                                      |  |  |  |
| Header Status: Created                           |                                       |                       | on Type: Batch                                 | A                                             | Refund Activity: N<br>User ID; biling: biling: biling: batch |                                                                      |  |  |  |
| Header Charge ID: 221468<br>Comments:            | 65                                    | Header Credit Back Ch | arge ID:                                       |                                               | User ID; biling::biling_c                                    | narge_batch                                                          |  |  |  |
| Download                                         |                                       |                       |                                                |                                               |                                                              |                                                                      |  |  |  |
| NAESB WGQ Charge Type $\ \ \diamondsuit$         | Rate Comp 🍦                           | Max Tariff Rate 🍦     | RateUsed 👙                                     | Charge Amount 👙                               | Detail Status 🍦                                              | User ID 🖕                                                            |  |  |  |
| nsportation Commodity                            | ZN(3-3)F                              | 0.09587               | 0.09587                                        | \$3,355.45                                    | CREATED                                                      | biling:biling_charge_batch                                           |  |  |  |
| sportation Commodity                             | ZN(3-3)V                              | 0.00242               | 0.00242                                        | \$84.70                                       | CREATED                                                      | biling::biling_charge_batch                                          |  |  |  |
| modity Electric Power                            | EP(3-3)                               | 0.00069               | 0.00069                                        | \$24.15                                       | \$24.15 CREATED billing:billing_charge_batch                 |                                                                      |  |  |  |
| nmodity Electric Power                           | EP(3-3)V                              | 0.00224               | 0.00224                                        | \$78.40 CREATED billing: billing charge batch |                                                              |                                                                      |  |  |  |

To return to the previous screen, select the link to the desired page from the navigation trail beneath the tab.

#### Downloading the Invoice Packet

To download an Invoice Packet into Excel, follow the following steps:

1. Select: Navigation > Invoicing >Invoice.

| Williams   | 1Line - Mozilla Firefox                                     | and the Person of |                  |               |                              | -       | - 6 - X                                          |
|------------|-------------------------------------------------------------|-------------------|------------------|---------------|------------------------------|---------|--------------------------------------------------|
|            | Llinetraining.williams.com                                  | /1Line/xhtml/h    | nome.jsf?timesta | mp=1333316758 | 3556                         |         |                                                  |
| SP/Prep/Na | me/ID: Transco - 00793302                                   | I   XYZ LDC Co    | mpany            | 10000         |                              | A Date  | XYZ Contact (13)   1Line System Time 4:45 PM CDT |
| 2          | iams.                                                       |                   |                  |               |                              | raining |                                                  |
| Home       | Navigation +                                                | ×//               |                  |               |                              |         | Tools - Reports Print Logoff                     |
| Home       | Nominations                                                 | •                 |                  |               | A.1.2                        |         |                                                  |
|            | Flowing Gas                                                 | •                 |                  |               | _                            |         |                                                  |
|            | Invoicing                                                   | Invoice           |                  |               |                              |         |                                                  |
|            | Capacity Release                                            | •                 |                  |               | and the second second second |         |                                                  |
|            | Contracts                                                   | D-1               | TIMELY           | ID-2          | EVENING                      | POST    | Pipeline Conditions                              |
|            | Discounts                                                   | ► 4/1             | 4/2              | 4/1           | 4/2                          | 3/31    | Pipeline conditions not available                |
|            | Customer Information                                        | CLOSED            | CLOSED           | OPEN          | OPEN                         | CLOSED  |                                                  |
|            | Retro Request Lists                                         | CLOSED            | CLOSED           | CLO SED       | CLOSED                       | CLOSED  |                                                  |
| Month      | Downloads                                                   | •                 |                  |               |                              |         |                                                  |
| Monu       | Other                                                       | •                 |                  |               |                              |         |                                                  |
| Allocat    | Informational Postings                                      | 3/31/2012         |                  |               |                              |         |                                                  |
| Allocat    | Site map                                                    |                   |                  |               |                              |         |                                                  |
|            | ce data is available through<br>ce data for February is Fin |                   |                  |               |                              |         |                                                  |

- 2. Make sure required fields are populated and click **Retrieve**.
- 3. Select the Invoice Packet row to download and then go to the **Actions> Create Invoice Data Files or Create Daily Invoice Data File.**

| Any combination of Accounting Period and another filter are required. |                   |        |                         |        |          |                  |                     |                    |                          |
|-----------------------------------------------------------------------|-------------------|--------|-------------------------|--------|----------|------------------|---------------------|--------------------|--------------------------|
| Retrieve                                                              |                   |        |                         |        |          |                  |                     |                    |                          |
| Download Select All Select All                                        |                   |        |                         |        |          |                  |                     |                    |                          |
|                                                                       |                   |        |                         |        |          |                  |                     | Bill Party Contact |                          |
|                                                                       |                   | Create | Daily Invoice Data File |        |          | Billable Party 🚔 | Service Requester 🊔 | Name/              |                          |
| Invoice Packet                                                        |                   | Create | Invoice Data Files      |        | smission |                  |                     |                    | Service Delivery Contact |
| Status 🏺                                                              | Invoice Packet II | View I | nvoice Packet           |        | hod 🤤    | Bill Pty Prop 🍵  | Svc Req Prop 🍵      | Email              | Name 🍃                   |
|                                                                       |                   | View/F | rint Packet Reports     |        |          | XYZ LDC Company  | XYZ LDC Company     |                    |                          |
| Pending                                                               | 150419            |        | Commodity               | ONLINE |          |                  |                     | Judy Hall          | Diane Ezernack           |
|                                                                       |                   |        |                         |        |          | 990001           | 990001              |                    |                          |

• A message at the bottom of the screen will appear stating "Downloadable report request has been submitted."

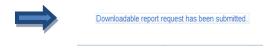

4. Then, select the row associated to the Invoice Packet again and select **Actions> View Invoice Packet** 

| TSP/Prep/Name/ID: Transco - 00793 | 3021   XYZ LDC Company       |                            | Trainin               |                           |                           |                                           | XYZ Corkskt (13)   1Line System Time 7:00 PMCDT |
|-----------------------------------|------------------------------|----------------------------|-----------------------|---------------------------|---------------------------|-------------------------------------------|-------------------------------------------------|
| Invoice                           |                              |                            |                       |                           |                           |                                           |                                                 |
| Invoicing> Invoice                |                              |                            |                       |                           |                           |                                           | e Data File                                     |
| Filters                           |                              | * Accounting Period: Mar 2 |                       |                           |                           |                                           | View Invoice Packet                             |
|                                   | Billal                       | ble Party Prop/Name: Al    | n2 •                  |                           |                           | Invoice Cycle Typ                         | e; Commodity                                    |
|                                   |                              | equester Prop/Name: Al     |                       |                           |                           | Transmission Metho                        |                                                 |
|                                   |                              | Invoice Packet ID:         |                       |                           |                           | Invoice Packet Statu                      | s: None Selected 💌                              |
|                                   | Contra                       | ct/Admin Account ID: All   | <b>•</b>              |                           |                           | Proliminary March Co                      | ommodity Invoices are now available             |
| Any combination of Accountin      | ng Period and another filter | are required.              |                       |                           |                           | Treaminary waren oc                       | Shimoulty invoices are now available            |
| Retrieve Clear                    |                              |                            |                       |                           |                           |                                           |                                                 |
| Download 🗌 Select All             |                              |                            |                       |                           |                           | Search successfully completed. Record     | dis found: 1                                    |
|                                   |                              |                            |                       | Billable Party 🌲          | Service Requester 🍦       | Bill Party Contact Name/ 🍦                |                                                 |
| Invoice Packet Status 🍦           | Invoice Packet ID 🖕          | Invoice Cycle Type 🚊       | Transmission Method 🚊 | Bill Pty Prop 🍦           | Svc Req Prop 🍦            | E-mail 🌲                                  | Service Delivery Contact Name 👙                 |
| Pending                           | 121597                       | Commodity                  | ONLINE                | XYZ LDC Company<br>990001 | XYZ LDC Company<br>990001 | Judy Hall<br>sharon.g.larsen@williams.com | – Diane Ezernack                                |

5. Select Actions> Reporting Tool Packet View.

| Home My Dashboard            | Navigation 🔻      | +     |                                  |         |
|------------------------------|-------------------|-------|----------------------------------|---------|
| Invoice Packet-Statements    |                   |       |                                  |         |
| Invoicing> Invoice > Invoice | Packet-Statements |       |                                  |         |
|                              |                   |       | rop/Name: 990001 XYZ LDC Company |         |
|                              | 1                 | nvoiœ | Packet ID: 150419                |         |
|                              |                   |       |                                  |         |
| Download                     |                   |       |                                  | Record  |
|                              | Supporting Do     |       | December A                       | Se      |
|                              | Supporting Do     | cumer |                                  | 36      |
| Invoice - Summary Level      |                   |       |                                  |         |
|                              |                   |       | Create Daily Invoice Data File   |         |
| Invoice - Detail Level       |                   |       | Create Invoice Data Files        | 32      |
| Invoice - Detail Level       |                   |       | Reporting Tool Packet View       | 34      |
| Shipper Balance Statement    |                   |       | View Invoice Detail              | 32      |
|                              |                   |       | View Invoice Summary             |         |
| Shipper Balance Statement    |                   |       |                                  | 3000034 |
| Balance Resolution Statement |                   |       |                                  | 9157106 |

- A PDF link will be created for each individual statement. In addition to that, a Data File Statement will be created for each batch in .csv format. The status will be shown as **scheduled or processing**.
- 6. Click **Retrieve** until you see the Data File Status changes to **Success**.

| Invoice Packet Reports                      |                               |                      |                               |                     |  |  |  |  |
|---------------------------------------------|-------------------------------|----------------------|-------------------------------|---------------------|--|--|--|--|
| Invoicing> Invoice > Invoice Packet-Stateme | nts > Invoice Packet Reports  |                      |                               |                     |  |  |  |  |
| Filters                                     | Filters                       |                      |                               |                     |  |  |  |  |
|                                             | Invoice Packet Filter: 150419 |                      |                               |                     |  |  |  |  |
| Retrieve                                    |                               |                      |                               |                     |  |  |  |  |
| Download                                    |                               |                      | Search successfully completed | I. Records found: 4 |  |  |  |  |
| Report Name 🖕                               | Contract ID 🖕                 | Report Create Date 🖕 | Status 🖕                      | Submitted by 🚔      |  |  |  |  |
| Invoice Detail Statement - Data File        |                               | 06/02/2014 13:20:12  | Processing                    | UE01701             |  |  |  |  |
| Shipper Imbalance Statement - Data File     |                               | 06/02/2014 13:20:16  | Success                       | UE01701             |  |  |  |  |
| Imbalance Resolution Statement - Data File  |                               | 06/02/2014 13:20:15  | Success                       | UE01701             |  |  |  |  |
| Invoice Daily Transactions Data File        |                               | 06/02/2014 13:18:20  | Success                       | UE01701             |  |  |  |  |
| Invoice Daily Transactions Data File        |                               | 06/02/2014 13:18:20  | Success                       | UE01701             |  |  |  |  |

• Once the Status is **Success**, you will be able to open the .csv file and save to Excel.

• Any hyperlink that has **Data File** in its name is available to view in a comma delimited (.csv) file.

To save the comma delimited file in Excel:

- 1. Open the .csv file by selecting **File > Save As** and changing the **Save as type** to **Microsoft Excel**.
  - Note that the **Create Invoice Data Files** action creates .csv files for each type of statement with all contracts within the invoice packet such as: Invoice Detail, Shipper Imbalance Statement, Storage Statement and Imbalance Resolution Statement.
  - The **Create Daily Invoice Data File** action creates a .csv file for the Invoice Detail information at a daily level.

## Reports

There are a variety of reports that can be used to view more details of invoices. Below is a list of some of the reports that can be generated for your use.

| Functional<br>Area | Report<br>Number | Report Name                                                           | Report Description                                                                                                    | Role Required to<br>Access Report                                      |
|--------------------|------------------|-----------------------------------------------------------------------|----------------------------------------------------------------------------------------------------|------------------------------------------------------------------------|
| BALANCES           |                  |                                                                       |                                                                                                    |                                                                        |
| Balances           | 1924             | Daily Imbalance by<br>Zone                                            | Customer's imbalance quantity, percent imbalance,<br>and overall imbalance by Zone (volume and<br>percent) for a day, or for a range of days                                                       | Billing and Invoice<br>Charges View or<br>Balances View                |
| Balances           | 2414             | Detail Park and Loan<br>Balances                                      | Detailed view of the PAL balances by contract.                                                                                                    | Trade Balances                                                         |
| Balances           | 1916             | Imbalance by Zone                                                     | Imbalance quantity, imbalance percentage, and<br>overall imbalance for a customer by zone for both<br>the trading period and the current month.                                                    | Balances View or<br>Nominations View or<br>Billable Party<br>Commodity |
| Balances           | 1915             | Imbalance Summary<br>By OIA/Zone                                      | Total System net imbalance information after the trading period has closed for a production month; provides the total volumes for <due to=""> and <due from=""> on an OIA/Zone basis.</due></due>  | Balances View                                                          |
| Balances           | 1908             | Shipper Imbalance<br>Daily Statement                                  | Current month daily activities, any prior month<br>adjustments, the prior month's ending balance,<br>and the current Accounting month's ending<br>balance. Included as part of the Invoice Packet. | Billing and Invoice<br>Charges View or<br>Balances View                |
| Balances           | 1929             | Shipper Imbalance<br>Information - Sortable<br>by Receipt or Delivery | Net Receipt, Delivery and Imbalance quantities for<br>a production month/accounting period by BA and<br>contract. Sortable by Receipt or Delivery.                                                 | Billing and Invoice<br>Charges View                                    |
| Balances           | 1925             | Trade Details                                                         | Trade information including Initiating and<br>Confirming party data, contract numbers, quantity<br>traded, fuel quantity, Zone, OIA and dates of the<br>trades.                                    | Trade Balances or<br>Balances View                                     |
| BILLING            |                  |                                                                       |                                                                                                    |                                                                        |
| Billing            | 1331             | Cashout Volume &<br>Dollars by Billable<br>Party                      | Volumes and dollars cashed out at each percentage tier, by Billable Party.                                                                                                    | Billing and Invoice<br>Charges View                                    |
| Billing            | 1330             | Cashout Volume and<br>Dollars by Customer<br>and Contract             | Volumes and dollars cashed out at each percentage tier, by customer and contract.                                                                                                    | Billing and Invoice<br>Charges View                                    |
| Billing            | 1319             | Detail Billing<br>Transactions By<br>Accounting Period &<br>Flow Date | Allows the customer to print 1 day's worth of their billing detail.                                                                                                    | Billing and Invoice<br>Charges View                                    |
| INVOICE PAC        | CKET - The fo    | llowing reports are only a                                            | vailable through the invoice packet.                                                                                                    |                                                                        |

| Functional<br>Area | Report<br>Number | Report Name                                | Report Description                                                                                                    | Role Required to<br>Access Report   |
|--------------------|------------------|--------------------------------------------|----------------------------------------------------------------------------------------------------|-------------------------------------|
| Balances           | 1909             | Imbalance Resolution<br>Activity Statement | Reports all the resolutions applied to OBA,<br>Transportation, PVR, and Receiving Party<br>Imbalance Types. This report shows resolutions<br>involving in-kind make up ,trade, cash out and<br>carryover.                                                                                                | Billing and Invoice<br>Charges View |
| Balances           | 1903             | Imbalance Statement-<br>Interconnect       | The Imbalance/Balance Statement is included in<br>the invoice packet sent out to customers or agents<br>of those customers. This statement will be sent out<br>when the invoice packet is sent. It will reflect the<br>current month's activity and any prior month<br>adjustment.                       | Billing and Invoice<br>Charges View |
| Balances           | 1907             | Loan Statement                             | The loan balance type is used to track all gas<br>loaned by the pipeline to a customer under a PAL<br>agreement. Loaned gas is "colored" so it is known<br>when gas was loaned under the service.                                                                                                    | Billing and Invoice<br>Charges View |
| Balances           | 1906             | Park Statement                             | The park balance type is used to track all gas<br>parked under a PAL agreement. Parked gas is<br>"colored" so it is known when gas was parked<br>under the service.                                                                                                    | Billing and Invoice<br>Charges View |
| Balances           | 1904             | Shipper Imbalance<br>Statement             | The Imbalance/Balance Statement is included in<br>the invoice packet sent out to customers or agents<br>of those customers. This statement will be sent out<br>when the invoice packet is sent. It will reflect the<br>current month's activity and any prior month<br>adjustment.                       | Billing and Invoice<br>Charges View |
| Balances           | 1905             | Storage Statement                          | The Storage Statement is included in the invoice<br>packet sent out to customers or agents of those<br>customers. This statement will be sent out when<br>the invoice packet is sent. This report shows all the<br>injections and withdrawals at point or location for a<br>particular accounting period | Billing and Invoice<br>Charges View |
| Invoicing          | 1516             | Invoice Detail<br>Statement                | Detailed report of invoice data grouped by service<br>requester contract number.                                                                                                    | Billing and Invoice<br>Charges View |
| Invoicing          | 1503             | Invoice Summary<br>Statement               | Summary report of invoice data. Amounts are<br>summarized at contract level.                                                                                                    | Billing and Invoice<br>Charges View |
| INVOICING          |                  |                                            |                                                                                                    |                                     |
| Invoicing          | 1518             | Customer Measured<br>Recap                 | Daily report that shows measured volumes; those volumes are shown as allocated for LDC customers.                                                                                                    | Billing and Invoice<br>Charges View |
| Invoicing          | 1501             | Remittance Advice                          | Payment information form for customer to fill out<br>and send back to Williams with posting<br>instructions.                                                                                                    | Billing and Invoice<br>Charges View |

# **Exhibits**<sup>1</sup>

#### **Billing Transaction Types**

| Transaction<br>Type               | Transaction<br>Type Code | Rate Charge<br>Basis | Transaction<br>Type          | Transaction<br>Type Code | Rate Charge<br>Basis |
|-----------------------------------|--------------------------|----------------------|------------------------------|--------------------------|----------------------|
| Current Business (Transportation) | 1                        | COMMODITY            | Meter Bounce                 | 31                       | COMMODITY            |
| Authorized<br>Contract Overrun    | 2                        | COMMODITY            | Storage Inventory<br>Cycling | 41                       | COMMODITY            |
| Imbalance<br>Payback from TSP     | 3                        | COMMODITY            | Repayment<br>Penalty         | 43                       | PENALTY              |
| Imbalance<br>Payback to TSP       | 4                        | COMMODITY            | Authorized Point<br>Overrun  | 48                       | COMMODITY            |
| Plant Thermal<br>Reduction (PTR)  | 5                        | COMMODITY            | Gathering                    | 49                       | COMMODITY            |

<sup>1</sup> The Exhibits in this document are provided as a customer service. For the most up-todate information, consult the North American Energy Standards Board Wholesale Gas Quadrant (NAESB WGQ) Business Practice Standards reference guides.

| Transaction<br>Type                            | Transaction<br>Type Code | Rate Charge<br>Basis | Transaction<br>Type                       | Transaction<br>Type Code | Rate Charge<br>Basis |
|------------------------------------------------|--------------------------|----------------------|-------------------------------------------|--------------------------|----------------------|
| Storage Injection                              | 6                        | COMMODITY            | Unauthorized<br>Overrun                   | 50                       | PENALTY              |
| Storage<br>Withdrawal                          | 7                        | COMMODITY            | Capacity Release                          | 51                       | RESERVATION          |
| Pooling                                        | 8                        | COMMODITY            | TSP Deficiency<br>Credit                  | 52                       | COMMODITY            |
| Balance Trade                                  | 9                        | BALANCE              | SR Deficiency<br>Credit                   | 53                       | COMMODITY            |
| Cashout                                        | 10                       | BALANCE              | Unauthorized<br>Injection Overrun         | 55                       | COMMODITY            |
| Storage Inventory<br>Transfer                  | 11                       | BALANCE              | Unauthorized<br>Withdrawal<br>Overrun     | 56                       | COMMODITY            |
| Authorized<br>Injection Overrun                | 12                       | COMMODITY            | Plant Liquids                             | 60                       | COMMODITY            |
| Authorized<br>Withdrawal<br>Overrun            | 13                       | COMMODITY            | Plant Flashgas                            | 61                       | COMMODITY            |
| No-Notice<br>Balancing                         | 16                       | COMMODITY            | Liquefaction                              | 100                      | COMMODITY            |
| No-Notice Pre-<br>Injection                    | 17                       | COMMODITY            | Vaporization                              | 101                      | COMMODITY            |
| Suspense Gas<br>Claim                          | 18                       | COMMODITY            | Demand Makeup                             | 102                      | DEMAND               |
| Delivery of<br>Claimed Suspense<br>Gas         | 19                       | COMMODITY            | 3rd Party Fuel                            | 103                      | COMMODITY            |
| SBO Injection                                  | 20                       | COMMODITY            | Annual Overrun                            | 104                      | COMMODITY            |
| SBO Withdrawal                                 | 21                       | COMMODITY            | Seasonal Overrun                          | 105                      | COMMODITY            |
| No-Notice Service                              | 22                       | COMMODITY            | Incremental<br>Transportation             | 106                      | COMMODITY            |
| No Notic Due<br>Transp Serv Provd<br>Balancing | 24                       | COMMODITY            | No Notice Due<br>Transp Serv Provd<br>Bal | 107                      | COMMODITY            |
| No Notic Due<br>Service Requester<br>Balancing | 25                       | COMMODITY            | Sales Commodity                           | 108                      | COMMODITY            |
| Park                                           | 26                       | BALANCE              | Retrograde                                | 109                      | COMMODITY            |
| Park Withdrawal                                | 27                       | COMMODITY            | LNG                                       | 112                      | COMMODITY            |
| Loan                                           | 28                       | BALANCE              | Storage Injection<br>GP Credit            | 206                      | COMMODITY            |
| Loan Payback                                   | 29                       | BALANCE              |                                           |                          |                      |
| OC-Scheduling-<br>shortage                     | 700                      | PENALTY              | Reservation<br>Capacity                   | 826                      | CAPACITY             |
| OC-Scheduling-<br>surplus                      | 701                      | PENALTY              | Storage Demand                            | 827                      | DEMAND               |
| OC-Imbalance-<br>DueTo                         | 702                      | PENALTY              | Reservation                               | 828                      | RESERVATION          |
| OC-Imbalance-<br>DueFrom                       | 703                      | PENALTY              | Cashout Minority<br>Buy                   | 829                      | BALANCE              |
| OFO-Scheduling-<br>shortage                    | 704                      | PENALTY              | Cashout Majority<br>SELL                  | 830                      | BALANCE              |
| OFO-Scheduling-<br>surplus                     | 705                      | PENALTY              | Cashout Minority<br>Sell                  | 831                      | BALANCE              |

| Transaction<br>Type                           | Transaction<br>Type Code | Rate Charge<br>Basis | Transaction<br>Type                  | Transaction<br>Type Code | Rate Charge<br>Basis |
|-----------------------------------------------|--------------------------|----------------------|--------------------------------------|--------------------------|----------------------|
| OFO-Imbalance-<br>DueTo                       | 706                      | PENALTY              | Demand Credit                        | 832                      | RESERVATION          |
| OFO-Imbalance-<br>DueFrom                     | 707                      | PENALTY              | Voluntary GRI                        | 833                      | COMMODITY            |
| Extended<br>Receipt/Delivery<br>Service       | 800                      | RESERVATION          | Sales Tax                            | 834                      | COMMODITY            |
| Park Balance                                  | 801                      | BALANCE              | Miscellaneous Fee                    | 835                      | COMMODITY            |
| Loan Balance                                  | 802                      | BALANCE              | Imbalance<br>Takeover                | 836                      | COMMODITY            |
| Volumetric<br>Transportation<br>Reservation   | 803                      | RESERVATION          | Suspense<br>Takeover                 | 837                      | COMMODITY            |
| Transportation<br>Minimum Flow<br>Requirement | 804                      | RESERVATION          | Facility Charge                      | 838                      | COMMODITY            |
| Daily Carryover                               | 808                      | BALANCE              | Auction Gas                          | 839                      | COMMODITY            |
| Monthly Carryover                             | 809                      | BALANCE              | Miscellaneous<br>Refund              | 840                      | COMMODITY            |
| Storage Balance                               | 810                      | BALANCE              | GSR                                  | 841                      | COMMODITY            |
| Excess Storage<br>Inventory                   | 811                      | BALANCE              | S2 Credit                            | 842                      | COMMODITY            |
| Storage Depletion                             | 812                      | BALANCE              | Revenue Sharing                      | 843                      | COMMODITY            |
| Excess Storage<br>Inventory Critical<br>Day   | 813                      | PENALTY              | Injection Demand                     | 845                      | DEMAND               |
| Storage Depletion<br>Critical Day             | 814                      | PENALTY              | Storage<br>Reservation<br>Capacity   | 846                      | BALANCE              |
| Emergency<br>Supply Allocation                | 815                      | PENALTY              | Monthly<br>Imbalance<br>Carrying Fee | 847                      | BALANCE              |
| Repayment<br>Penalty                          | 816                      | PENALTY              | OFO Penalty                          | 848                      | PENALTY              |
| Injection<br>Minimum Flow<br>Requirement      | 817                      | DEMAND               | Purchase                             | 900                      | COMMODITY            |
| Withdrawal<br>Minimum Flow<br>Requirement     | 818                      | DEMAND               | Sales                                | 901                      | COMMODITY            |
| Volumetric<br>Storage Demand                  | 819                      | DEMAND               | Daily Netted<br>Storage              | 902                      | COMMODITY            |
| Volumetric<br>Storage Injection<br>Demand     | 820                      | DEMAND               |                                      |                          |                      |
| Volumetric<br>Storage Capacity                | 821                      | CAPACITY             |                                      |                          |                      |
| Cashout Majority<br>BUY                       | 822                      | BALANCE              |                                      |                          |                      |
| Cashout Minority                              | 823                      | BALANCE              |                                      |                          |                      |
| Cashout Buy                                   | 824                      | BALANCE              |                                      |                          |                      |
| Cashout Sell                                  | 825                      | BALANCE              |                                      |                          |                      |

## NAESB Charge Type

| NAESB WGQ Charge Type                    | NAESB WGQ<br>Charge Type<br>Code |
|------------------------------------------|----------------------------------|
| FERC Published Rate to Recover Admin Cos | ACA                              |
| Authorized Overrun Commodity Balancing   | ACB                              |
| Authorized Overrun Pooled Point          | AOP                              |
| Authorized Overrun                       | AOS                              |
| Commodity Balancing                      | CBL                              |
| Commodity Electric Power                 | CEP                              |
| Facility Charge                          | FAC                              |
| Transportation Commodity                 | СОТ                              |
| Commodity Pooled Balancing               | СРВ                              |
| Demand Adjustment                        | DMA                              |
| Demand Make-Up                           | DMK                              |
| Firm Transportation Charge               | FTR                              |
| Fuel Volumes Retained                    | FVR                              |
| Gathering Charge - Overrun               | GAO                              |
| Gathering Charge-Reservation             | GAR                              |
| Gathering Charge - Usage                 | GAT                              |
| Great Plains Credit                      | GPC                              |
| Great Plains Surcharge                   | GPS                              |
| Commodity GRI                            | GRC                              |
| Gas Research Inst Funding Fee-High Load  | GRH                              |
| Gas Research Inst Funding Fee-Low Load   | GRL                              |
| Gas Research Inst Funding Fee-Small Cust | GRS                              |
| GSR Commodity                            | GSC                              |
| GSR Reservation                          | GSR                              |
| Majority Cash Out BUY                    | МЈВ                              |
| Minority Cash Out                        | MIN                              |
| LGS rate for LGA Withdrawal (Trucking)   | LGS                              |
| Miscellaneous Commodity Surcharges       | MC1                              |
| Maiden Lateral Surcharge                 | MLS                              |
| Miscellaneous Reservation Surcharges     | MR1                              |
| Non-Performance Penalty                  | NPP                              |
| OFO Penalty rate                         | OFO                              |
| Parking and Loaning Charge               | PAL                              |
| Reservation Balancing                    | RBL                              |
| Reservation Electric Power               | REP                              |
| Transportation Reservation               | RES                              |
| Reservation GRI - High Load              | RGH                              |
| Reservation GRI - Low Load               | RGL                              |
| Storage Capacity Charge                  | SCH                              |
| Storage Inventory Charge                 | SIC                              |
| Storage Injection Overrun                | SIO                              |
| Storage Injections Charge                | STI                              |

| NAESB WGQ Charge Type              | NAESB WGQ<br>Charge Type<br>Code |
|------------------------------------|----------------------------------|
|                                    | CTD                              |
| Storage Reservation Charge         | STR                              |
| Storage Withdrawal Charge          | STW                              |
| Storage Withdrawal Overrun         | SWO                              |
| Unauthorized Overrun Charges       | UOS                              |
| Voluntary GRI                      | VCR                              |
| Volumetric GRI                     | VGR                              |
| Withdrawal Loss Allowance          | WLA                              |
| Out Of Balance Charge              | СОВ                              |
| System Balancing Charge            | SBC                              |
| Balancing Cash Out BUY             | BCB                              |
| Storage Overrun Electric Power     | XEP                              |
| WSS to Zn 3 Commodity Charge       | WSS                              |
| Balancing Cash Out SELL            | BCS                              |
| Majority Cash Out SELL             | MJS                              |
| Trading Fee                        | TRF                              |
| NORTH PADRE ISLAND GATHERING CHRG- |                                  |
| USAGE                              | NPI                              |
| Minority Cashout Buy               | CASH MIN BUY                     |
| Minority Cashout Sell              | CASH MIN SELL                    |

#### **Service Codes**

| Code Value Description       | Code Value Definition                                                                 | Code<br>Value |
|------------------------------|---------------------------------------------------------------------------------------|---------------|
| 7(C) Storage                 |                                                                                       | 7S            |
| 7(C) Transportation          |                                                                                       | 7C            |
| Advance Deliveries           |                                                                                       | AD            |
| Advance Receipts             |                                                                                       | AR            |
| Firm Gathering               | A service used to provide gathering on a firm basis.                                  | FG            |
| Firm Sales                   |                                                                                       | FL            |
| Firm Storage                 |                                                                                       | FS            |
| Firm Transportation          |                                                                                       | FT            |
| Imbalance Settlement         | An agreement under which a service requester would reconcile and settle an imbalance. | IB            |
| Interruptible Gathering      | A service used to provide gathering on an interruptible basis.                        | IG            |
| Interruptible Sales          |                                                                                       | IL            |
| Interruptible Storage        |                                                                                       | IS            |
| Interruptible Transportation |                                                                                       | IT            |
| Limited Firm Transportation  | Firm transportation provided on a limited basis                                       | LF            |

| Code Value Description                | Code Value Definition                                                                                                    | Code<br>Value |
|---------------------------------------|----------------------------------------------------------------------------------------------------|---------------|
| Market Balancing Service              | A type of service designed to eliminate<br>imbalances as deliveries are allocated on<br>actual usage.                                                                                                    | MB            |
| No-Notice Service Small<br>Customers  | A delivery service that can be used to<br>provide traditionally small service<br>requesters a supply of gas without prior<br>notice.                                                                                            | SN            |
| No Notice Transportation              |                                                                                                    | NN            |
| Operational Balancing                 | An agreement between the service<br>provider and a service requester or<br>between two interconnecting service<br>providers used to establish rules for<br>treatment of differences between actual<br>and scheduled quantities. | OB            |
| Other                                 | Other Services - This code will be used<br>only when a more specific code value<br>does not apply.                                                                                                    | ОТ            |
| Parking and Loaning                   | A service that provides a service requester flexibility in balancing their receipt and/or deliveries.                                                                                                    | РК            |
| Preferred Storage                     | A type of premium storage service                                                                                                    | PS            |
| Plant Thermal Reduction               | A service used to accommodate<br>transactions related to liquids extraction,<br>purification, dehydration and/or other<br>types of gas processing.                                                                              | PT            |
| Pooling                               |                                                                                                    | PL            |
| Small Customer Firm<br>Transportation |                                                                                                    | SF            |
| Transition Costs                      | A principal/interest type of service charge.                                                                                                    | тс            |

#### **Accounting Adjustment Method**

| Code Value Description | Code Value Definition                                                   | Code<br>Value |
|------------------------|-------------------------------------------------------------------------|---------------|
| Net                    | Difference between the previously<br>invoiced and the revised line item | NET           |
| Restatement            | Presents the revised invoice line item                                  | RES           |
| Reversal               | Negates the previously invoiced line item                               | REV           |

For assistance with invoicing, please contact your Transportation Services Representative.